# <span id="page-0-0"></span>Informatika pro moderní fyziky (1) základy automatizace; jednoduché zpracování a vizualizace dat

### František HAVLŮJ

*e-mail: haf@ujv.cz*

 $U$ JV Řež oddělení Reaktorové fyziky a podpory palivového cyklu

#### zimní semestr 2022/2023 21. záˇrí 2022  $+$   $\Box$   $\rightarrow$   $+$   $\Box$   $\rightarrow$

 $\rightarrow$  20  $\times$  .

 $\rightarrow$ 

 $QQ$ 

František HAVLŮJ, ORF ÚJV Řež [IMF \(1\)](#page-75-0)

## 1 [Úvod](#page-2-0)

- Sylabus semináře
- K čemu je počítač?
- Problém č. 1: vykreslování dat z detektoru
- Problém č. 2: jehla v kupce sena
- **Problém č. 3: zmatek v laborce**
- **•** Problém č. 4: mnoho výpočtů, inženýrova smrt

## 2 Ruční a poloautomatická řešení

- $\bullet$  Problém č $\dot{\bullet}$  1: rozbor situace
- **O** Řešení
- **O** [Zhodnocení](#page-39-0)
- $\bullet$  Problém č. 2, 3, 4: jak na to?

## [Skriptovací jazyky](#page-41-0)

- [Úvod do skriptování](#page-42-0)
- [Úvod do jazyka Ruby](#page-47-0)
- **[První kroky s Ruby](#page-61-0)**

(ロ) (伊)

重: »

 $2Q$ 

Sylabus semináře K čemu je počítač? Problém č. 1: vykreslování dat z detektoru Problém č. 2: jehla v kupce sena Problém č. 3: zmatek v laborce Problém č. 4: mnoho výpočtů, inženýrova smrt

(ロ) (伊)

4 Ξ  $\rightarrow$   $\leftarrow \Xi \rightarrow$ 

 $290$ 

### <span id="page-2-0"></span>**Obsah**

### 1 [Úvod](#page-2-0)

- Sylabus semináře
- K čemu je počítač?
- Problém č. 1: vykreslování dat z detektoru
- Problém č. 2: jehla v kupce sena
- **Problém č. 3: zmatek v laborce**
- **Problém č. 4: mnoho výpočtů, inženýrova smrt**

### Ruční a poloautomatická řešení

### [Skriptovací jazyky](#page-41-0)

Sylabus semináře K čemu je počítač? Problém č. 1: vykreslování dat z detektoru Problém č. 2: jehla v kupce sena Problém č. 3: zmatek v laborce Problém č. 4: mnoho výpočtů, inženýrova smrt

 $\Omega$ 

### <span id="page-3-0"></span>Profil absolventa předmětu

- chápe počítač nikoli jako psací stroj anebo černou skříňku pro specializované aplikace, ale především jako flexibilní a vysoce univerzální nástroj pro každodenní úkoly ve zpracování dat, jejich prezentaci a tvorbě dokumentů
- orientuje se v moderních paradigmatech praktické informatiky, programování na úrovni běžných skriptů je pro něj samozřejmostí a díky solidnímu přehledu je schopen se v daném problému zorientovat a vybrat si pro jeho řešení vhodný nástroj
- o není nucen vykonávat mechanickou a nudnou činnost, ale úkoly řeší kreativně - raději si ad hoc vytvoří na míru šitý skript, který jej ochrání před lidskou chybou i frustrací z monotónnosti  $4$  ロ )  $4$  何 )  $4$  ミ )  $4$  ( = )

Sylabus semináře K čemu je počítač? Problém č. 1: vykreslování dat z detektoru Problém č. 2: jehla v kupce sena Problém č. 3: zmatek v laborce Problém č. 4: mnoho výpočtů, inženýrova smrt

**K ロ ト K 伊 ト K ミ** 

 $\leftarrow \Xi \rightarrow$ 

 $\rightarrow$ 

 $QQ$ 

### Průběh výuky

- zadání praktické úlohy, jejíž vyřešení je motivací pro obsah lekce
- přednáška na probírané téma, poskytující jak teoretický základ, tak přehled konkrétních nástrojů a postupů
- samostatná práce na řešení daného problému
- společná diskuse nad jednotlivými řešeními a jejich zhodnocení

[Úvod](#page-2-0) Ruční a poloautomatická řešení [Skriptovací jazyky](#page-41-0) Sylabus semináře K čemu je počítač? Problém č. 1: vykreslování dat z detektoru Problém č. 2: jehla v kupce sena Problém č. 3: zmatek v laborce Problém č. 4: mnoho výpočtů, inženýrova smrt

**K ロト K 伊 ト K** 

Ξ

つのへ

### Organizačně

- středa 15:00-17:30 bez organizované přestávky (každý dle vlastních potřeb)
- předpokládá se aktivní účast (v uvozovkách povinná)
- **•** v případě absence: vyžaduju po vás, abyste si **doplnili vše z lekce a měli hotové to, co ostatní** – lekce na sebe většinou navazují!
- těm, kdo celý semestr chodili, zadám v posledním týdnu před Vánoci zápočtovou úlohu

Sylabus semináře K čemu je počítač? Problém č. 1: vykreslování dat z detektoru Problém č. 2: jehla v kupce sena Problém č. 3: zmatek v laborce Problém č. 4: mnoho výpočtů, inženýrova smrt

( □ ) (*同* )

## <span id="page-6-0"></span>K čemu je počítač?

- počítače udělají cokoliv, pokud na to existuje postup
- pokud na něco existuje postup, není na to potřeba člověk
- existuje-li postup, existuje také algoritmus
- kdo má algoritmus, může napsat program

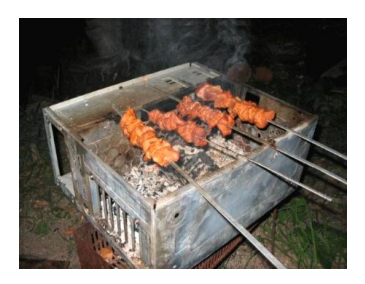

 $\Omega$ 

Proč se zabývat automatizací?

- mechanická práce je otravná
- program neudělá (náhodnou) chybu
- skript trvá stejně dlouho pro libovolný objem dat
- pokud je potřeba něco pozměnit nebo jen zpracování zopakovat, je ruční práce vepsí

Sylabus semináře K čemu je počítač? Problém č. 1: vykreslování dat z detektoru Problém č. 2: jehla v kupce sena Problém č. 3: zmatek v laborce Problém č. 4: mnoho výpočtů, inženýrova smrt

> 4 0 8 4 Æ.

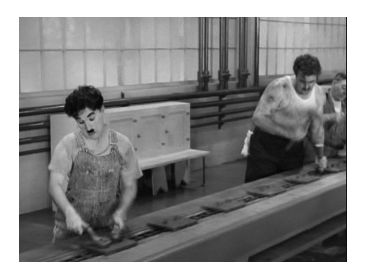

 $\Omega$ 

Sylabus semináře K čemu je počítač? Problém č. 1: vykreslování dat z detektoru Problém č. 2: jehla v kupce sena Problém č. 3: zmatek v laborce Problém č. 4: mnoho výpočtů, inženýrova smrt

**イロト イ押ト イヨ** 

 $\Rightarrow$ 

 $\rightarrow$ 

 $\Omega$ 

### <span id="page-8-0"></span>Zadání

#### # 1

Na konci provozní směny je potřeba vyhodnotit signály ze čtyř detektorů a vykreslit je do grafu (signál v závislosti na čase). Data dostáváte v jednoduchém textovém souboru (dva sloupce, spousta řádků). Je potřeba vykreslit do jednoho grafu všechny čtyři detektory. Potíž je, že taková data přicházejí každý den - tento úkol je tedy potřeba řešit opakovaně.

#### S hvězdičkou

Počet detektorů je proměnný (1 až 9).

Sylabus semináře K čemu je počítač? Problém č. 1: vykreslování dat z detektoru Problém č. 2: jehla v kupce sena Problém č. 3: zmatek v laborce Problém č. 4: mnoho výpočtů, inženýrova smrt

 $A\equiv 1+A\sqrt{10}A^2+A\equiv 1A^2A^2A^2$ 

 $QQ$ 

Þ

### Příklad

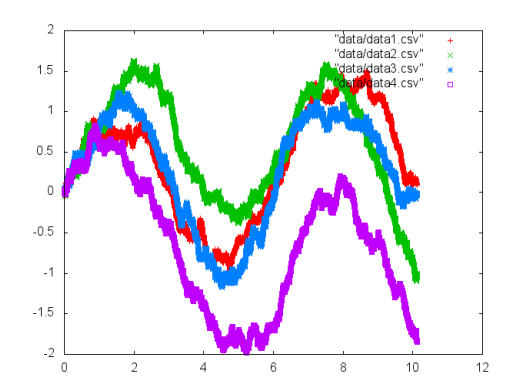

František HAVLŮJ, ORF ÚJV Řež [IMF \(1\)](#page-0-0)

Sylabus semináře K čemu je počítač? Problém č. 1: vykreslování dat z detektoru Problém č. 2: jehla v kupce sena Problém č. 3: zmatek v laborce Problém č. 4: mnoho výpočtů, inženýrova smrt

**+ ロ → + 伊 →** 

 $\mathbb{B}$  is

Ξ  $\mathbb{R}^2$   $2Q$ 

### <span id="page-10-0"></span>Zadání

### # 2

Adresář plný CSV souborů (stovky souborů) obsahuje data, která jsou záznamy signálů s lineární závislostí. V pěti z nich jsou ale poruchy - data ležící zcela mimo přímku. Kde?

Sylabus semináře K čemu je počítač? Problém č. 1: vykreslování dat z detektoru Problém č. 2: jehla v kupce sena Problém č. 3: zmatek v laborce Problém č. 4: mnoho výpočtů, inženýrova smrt

 $A\equiv 1+A\sqrt{10}A^2+A\equiv 1A^2A^2A^2$ 

İ.

 $QQ$ 

### Příklad - dobrý signál

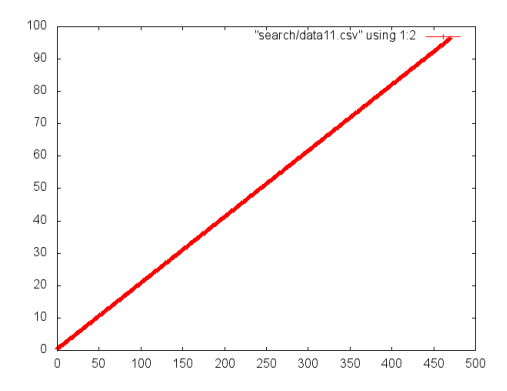

[Úvod](#page-2-0) Ruční a poloautomatická řešení

[Skriptovací jazyky](#page-41-0)

Sylabus semináře K čemu je počítač? Problém č. 1: vykreslování dat z detektoru Problém č. 2: jehla v kupce sena Problém č. 3: zmatek v laborce Problém č. 4: mnoho výpočtů, inženýrova smrt

 $A\equiv 1+A\sqrt{10}A^2+A\equiv 1A^2A^2A^2$ 

İ.

 $QQ$ 

### Příklad - špatný signál

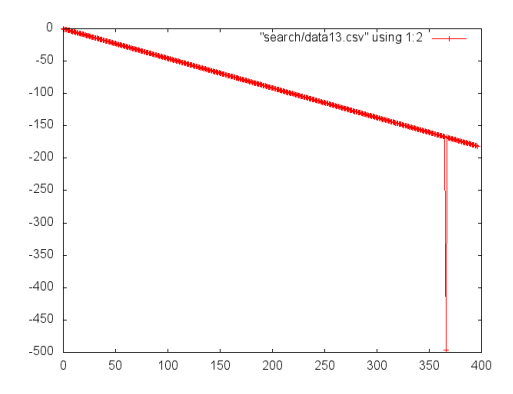

Sylabus semináře K čemu je počítač? Problém č. 1: vykreslování dat z detektoru Problém č. 2: jehla v kupce sena Problém č. 3: zmatek v laborce Problém č. 4: mnoho výpočtů, inženýrova smrt

 $4$  ロ }  $4$   $6$  }  $4$   $3$  }

 $\rightarrow \equiv$  >

 $\Omega$ 

### <span id="page-13-0"></span>Zadání

### # 3

V jedné tabulce máme seznam vzorků půdy, jejich datum pořízení a místo odběru, v jiné změřenou aktivitu z laboratoře. To všecho musíme dostat dohromady a dopočítat se původní aktivity vzorků v době jejich odběru. Do toho je potřeba výsledky nějak dostat do excelu. Navíc bychom se možná rádi trochu předvedli a vzorky a jejich aktivity vykreslili do mapy.

Sylabus semináře K čemu je počítač? Problém č. 1: vykreslování dat z detektoru Problém č. 2: jehla v kupce sena Problém č. 3: zmatek v laborce Problém č. 4: mnoho výpočtů, inženýrova smrt

**イロト イ伊ト イミト** 

 $\leftarrow \equiv +$ 

 $2Q$ 

### <span id="page-14-0"></span>Zadání

#### # 4

Při přípravě základního kritického experimentu je pomocí MCNP potřeba najít kritickou polohu regulační tyče R2. Jak se tato poloha změní při změně polohy tyče R1?

Problém č. 1: rozbor situace Řešení [Zhodnocení](#page-39-0) Problém č. 2, 3, 4: jak na to?

 $\rightarrow \equiv$  )

G

 $2Q$ 

E

 $\triangleleft$  $\rightarrow$ 

**K ロ ト K 伊 ト** 

### <span id="page-15-0"></span>**Obsah**

## 1 [Úvod](#page-2-0)

### 2 Ruční a poloautomatická řešení

- $\bullet$  Problém č $\bullet$  1: rozbor situace
- **O** Řešení
- **O** [Zhodnocení](#page-39-0)
- $\bullet$  Problém č. 2, 3, 4: jak na to?

### [Skriptovací jazyky](#page-41-0)

Problém č. 1: rozbor situace Řešení [Zhodnocení](#page-39-0) Problém č. 2, 3, 4: jak na to?

### <span id="page-16-0"></span>Vstupní data

0.00000e+00 0.00000e+00 1.00000e-04 1.01447e-03 2.00000e-04 4.62446e-04 3.00000e-04 6.92465e-04 4.00000e-04 4.48142e-03 5.00000e-04 6.95896e-03 6.00000e-04 5.12501e-03 7.00000e-04 2.62076e-03 ...

• comma separated values • zobecnělo ale jako libovolný formát po sloupcích uložených dat • dobře se zpracovává, importuje do Excelu atd.

イロト イ押 トイヨ トイヨト

 $QQ$ 

ă

Formát CSV

František HAVLŮJ, ORF ÚJV Řež [IMF \(1\)](#page-0-0)

Problém č. 1: rozbor situace Řešení [Zhodnocení](#page-39-0) Problém č. 2, 3, 4: jak na to?

 $\leftarrow$   $\Box$   $\rightarrow$   $\rightarrow$   $\Box$   $\rightarrow$ 

 $QQ$ 

Klasické řešení (MS Excel)

- $\bullet$  jaké všechny kroky je potřeba udělat?
- $\bullet$  na který z provedených kroků byl potřeba člověk co z toho by nemohl stejně dobře udělat počítač sám?
- jaké jsou výhody a nevýhody ručního řešení?
- jak by mělo takové automatické řešení fungovat?

Problém č. 1: rozbor situace Řešení [Zhodnocení](#page-39-0) Problém č. 2, 3, 4: jak na to?

イロト イ部 トイモト イモト

 $QQ$ 

Co by takové automatické řešení mohlo umět?

- načte z daného adresáře soubory se záznamy
- vykreslí graf a uloží ho do souboru
- soubor jednoznačně pojmenuje a zkopíruje na vhodné místo
- uživatel by neměl v ideálním případě dělat vůbec nic

Problém č. 1: rozbor situace Řešení [Zhodnocení](#page-39-0) Problém č. 2, 3, 4: jak na to?

 $A\equiv 1+A\sqrt{10}A^2+A\equiv 1A^2A^2A^2$ 

 $QQ$ 

#### Komponenty pro automatizaci

#### Funkční části

výkonné programy (např. kreslení grafů, generování tabulek/reportů, spouštění výpočtů) – předpokladem je možnost spouštět program v neinteraktivním (dávkovém) režimu

Problém č. 1: rozbor situace Řešení [Zhodnocení](#page-39-0) Problém č. 2, 3, 4: jak na to?

イロト イ伊 トイヨ トイヨト

 $\Omega$ 

### Komponenty pro automatizaci

#### Funkční části

výkonné programy (např. kreslení grafů, generování tabulek/reportů, spouštění výpočtů) – předpokladem je možnost spouštět program v neinteraktivním (dávkovém) režimu

#### Jak to slepit dohromady

dávkový soubor (BAT) nebo skript – je nutno vždy vhodně volit použité prostředky ve vztahu k jednoduchosti, požadavkům na funkce, přenositelnosti

Problém č. 1: rozbor situace Řešení [Zhodnocení](#page-39-0) Problém č. 2, 3, 4: jak na to?

イロト イ押 トイミト イミト

 $\equiv$ 

 $2Q$ 

### Jak postupovat s automatickým řešením?

<sup>1</sup> vykreslit graf s jedním detektorem

Problém č. 1: rozbor situace Řešení [Zhodnocení](#page-39-0) Problém č. 2, 3, 4: jak na to?

イロト イ部 トイモト イモト

G

 $2Q$ 

- <sup>1</sup> vykreslit graf s jedním detektorem
- <sup>2</sup> se všemi detektory

Problém č. 1: rozbor situace Řešení [Zhodnocení](#page-39-0) Problém č. 2, 3, 4: jak na to?

イロト イ部 トイモト イモト

E

 $2Q$ 

- <sup>1</sup> vykreslit graf s jedním detektorem
- <sup>2</sup> se všemi detektory
- <sup>3</sup> z příkazové řádky

Problém č. 1: rozbor situace Řešení [Zhodnocení](#page-39-0) Problém č. 2, 3, 4: jak na to?

 $\rightarrow \equiv$  )

ミト

E

 $2Q$ 

**K ロト K 伊 ト K** 

- <sup>1</sup> vykreslit graf s jedním detektorem
- <sup>2</sup> se všemi detektory
- <sup>3</sup> z příkazové řádky
- <sup>4</sup> z batch souboru

Problém č. 1: rozbor situace Řešení [Zhodnocení](#page-39-0) Problém č. 2, 3, 4: jak na to?

**K ロト K 伊 ト K** 

 $\rightarrow \equiv$  >

ミト

E

 $2Q$ 

- <sup>1</sup> vykreslit graf s jedním detektorem
- <sup>2</sup> se všemi detektory
- 3 z příkazové řádky
- <sup>4</sup> z batch souboru
- **5** se jménem adresáře jako parametrem

Problém č. 1: rozbor situace Řešení [Zhodnocení](#page-39-0) Problém č. 2, 3, 4: jak na to?

 $\leftarrow$   $\Box$   $\rightarrow$ 

高

### **Gnuplot**

- interaktivní i dávkový režim ideální pro automatizaci
- slušně konfigurovatelné 2D i 3D grafy
- i bez nastavení funguje velmi přijatelně
- široká paleta výstupních formátů

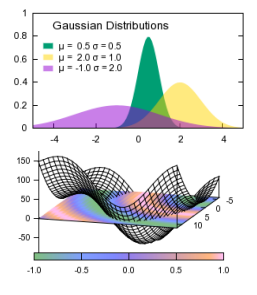

 $\Omega$ 

Problém č. 1: rozbor situace Řešení [Zhodnocení](#page-39-0) Problém č. 2, 3, 4: jak na to?

지 ロンス 御 メス ヨンス ヨン 一番

 $2Q$ 

#### <span id="page-27-0"></span>Vykreslení jednoho grafu v gnuplotu

gnuplot> plot "data1.csv"

Problém č. 1: rozbor situace Řešení [Zhodnocení](#page-39-0) Problém č. 2, 3, 4: jak na to?

### <span id="page-28-0"></span>Vykreslení jednoho grafu v gnuplotu

gnuplot> plot "data1.csv"

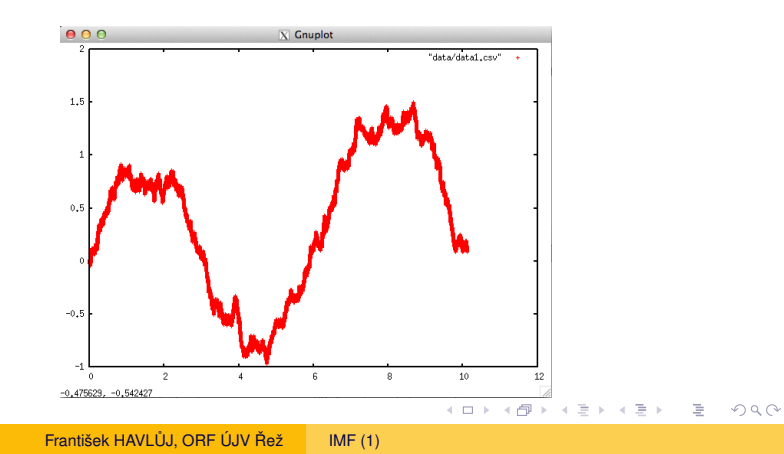

Problém č. 1: rozbor situace Řešení [Zhodnocení](#page-39-0) Problém č. 2, 3, 4: jak na to?

イロト イ押 トイヨト イヨト 一番

 $2Q$ 

#### Vykreslení všech grafů v gnuplotu

gnuplot> plot "data1.csv", "data2.csv", "data3.csv", "data4.csv"

Problém č. 1: rozbor situace Řešení [Zhodnocení](#page-39-0) Problém č. 2, 3, 4: jak na to?

#### Vykreslení všech grafů v gnuplotu

gnuplot> plot "data1.csv", "data2.csv", "data3.csv", "data4.csv"

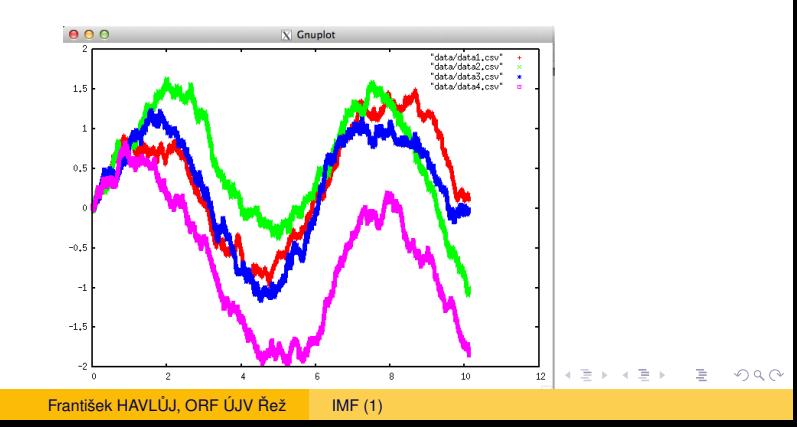

Problém č. 1: rozbor situace Řešení [Zhodnocení](#page-39-0) Problém č. 2, 3, 4: jak na to?

イロト イ押 トイヨ トイヨ トー

 $2Q$ 

G.

Dávkové použití

```
set terminal png
set output "plot4.png"
plot "data/data1.csv", "data/data2.csv", \
     "data/data3.csv", "data/data4.csv"
```
Problém č. 1: rozbor situace Řešení [Zhodnocení](#page-39-0) Problém č. 2, 3, 4: jak na to?

 $QQ$ 

Dávkové použití

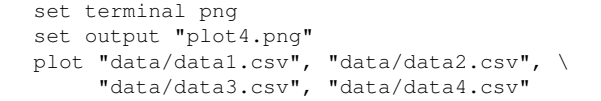

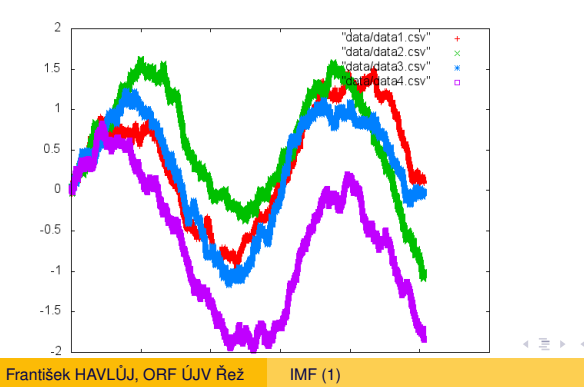

Problém č. 1: rozbor situace Řešení [Zhodnocení](#page-39-0) Problém č. 2, 3, 4: jak na to?

(ロ) (伊)

つのへ

### BAT soubor (Windows)

Je pracné pokaždé vypisovat parametry na příkazovou řádku. BAT soubory ve Windows fungují jednoduše, prostě se do nich dá psát jako do terminálu a připravit si tak jednodušší skript.

"C:/Program Files/Gnuplot/bin/gnuplot.exe" plot.gp

(pozor na uvozovky kvůli mezeře v cestě. cestu upravte podle skutečnosti na svém počítači.)

Problém č. 1: rozbor situace Řešení [Zhodnocení](#page-39-0) Problém č. 2, 3, 4: jak na to?

K ロ H K @ H K 경 H K 경 H ( 경

 $QQ$ 

Shell skript (MacOS, Linux)

Skript bude trochu jednodušší a velmi podobný:

```
gnuplot plot.gp
```
Uložte ho (konvence) s kocovkou . sh. Pozor, ještě je nutno jej změnit na spustitelný pomocí chmod, tedy pokud se jmenuje plot.sh, použijte:

chmod +x plot.sh

– to stačí udělat jednou, pak ho můžete libovolně editovat. Skript se pak z terminálu spustí:

```
./plot.sh
```
Problém č. 1: rozbor situace Řešení [Zhodnocení](#page-39-0) Problém č. 2, 3, 4: jak na to?

イロト イ押 トイミト イミト

 $QQ$ 

### BAT soubor s parametrem

Co takhle adresář pro každý den? Nemá smysl pokaždé ručně kopírovat vstup pro gnuplot a tak dále... Stačí vědět, že BAT soubor může mít na příkazové řádce parametry. První parametr je uložen do proměnné  $\frac{1}{6}$  a to se nám bude hodit.

```
cd %1
"C:/Program Files/Gnuplot/bin/gnuplot.exe" ../plot.gp
cd ..
```
Problém č. 1: rozbor situace Řešení [Zhodnocení](#page-39-0) Problém č. 2, 3, 4: jak na to?

イロト イ押 トイヨ トイヨ トー

 $\equiv$ 

 $2Q$ 

Opět alternativa pro shell skript

## Proměnné se označují místo procenta dolarem, tj. \$1:

```
cd $1
gnuplot ../plot.gp
cd ..
```
Problém č. 1: rozbor situace Řešení [Zhodnocení](#page-39-0) Problém č. 2, 3, 4: jak na to?

イロト イ押 トイミト イミト

 $2Q$ 

BAT soubor s parametrem - vylepšení

Pokud si budeme chtít prohlédnout grafy, bude nutné vždy vlézt do adresáře a otevřít plot.png. Jde to ovšem vylepšit pomocí jednoduchého triku:

```
cd %1
"C:/Program Files/Gnuplot/bin/gnuplot.exe" ../plot.gp
copy plot.png ../%1.png
cd ..
```
Problém č. 1: rozbor situace Řešení [Zhodnocení](#page-39-0) Problém č. 2, 3, 4: jak na to?

イロト イ押 トイヨト イヨト 一番

 $2Q$ 

#### Totéž v shellu

```
cd $1
gnuplot ../plot.gp
cp plot.png ../$1.png
cd ..
```
Problém č. 1: rozbor situace Řešení [Zhodnocení](#page-39-0) Problém č. 2, 3, 4: jak na to?

**K ロ ⊁ K 倒 ⊁ K** 

ミト  $\rightarrow \equiv$  >  $QQ$ 

# <span id="page-39-0"></span>Jak moc jsme si pomohli?

- jeden skript místo excelovské anabáze
- **máme znovupoužitelný nástroj můžeme proces kdykoliv** zopakovat
- nelze udělat žádnou "ruční chybu"
- skript můžeme dát kolegovi a ten má práci hotovou úplně zadarmo
- skript lze periodicky spouštět bez účasti uživatele, možnost např. zobrazovat na intranetu aktuální grafy atd.

Problém č. 1: rozbor situace Řešení [Zhodnocení](#page-39-0) Problém č. 2, 3, 4: jak na to?

イロト イ押 トイヨ トイヨ トー

 $QQ$ 

<span id="page-40-0"></span>Stačí nám to na řešení problému č. 2 a 3?

Zatím nevíme, jak:

- prohledat adresář a vygenerovat spoustu grafů
- vygenerovat vstupní soubory pro MCNP
- spustit hromadu MCNP výpočtů
- vytahat výsledky z MCNP výstupního souboru
- propojovat data z více tabulek (i když se to dá v excelu naučit)
- získávat a vykreslovat geografická data

Budeme potřebovat nějaký těžší kalibr.

[Úvod do skriptování](#page-42-0) [Úvod do jazyka Ruby](#page-47-0) [První kroky s Ruby](#page-61-0)

(ロ) (伊)

重: » Ħ

≣ þ. 4  $QQ$ 

# <span id="page-41-0"></span>**Obsah**

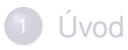

Ruční a poloautomatická řešení

3 [Skriptovací jazyky](#page-41-0) [Úvod do skriptování](#page-42-0)

- 
- [Úvod do jazyka Ruby](#page-47-0)
- **[První kroky s Ruby](#page-61-0)**

[Úvod do skriptování](#page-42-0) [Úvod do jazyka Ruby](#page-47-0) [První kroky s Ruby](#page-61-0)

**K ロト K 伊 ト K** 

 $\leftarrow \Xi \rightarrow$ 

 $QQ$ 

<span id="page-42-0"></span>"klasické" programování – Pascal, C++

- napsat zdroják, zkompilovat, slinkovat ...
- **...** muset řešit binárku, která někde funguje a někde ne ...
- ... moc práce!
- (i když výhody jsou zřejmé rychlost, distribuce binárek místo zdrojáků, "uzavřené" prostředí)
- bylo by lepší mít někdy místo motorové pily sekeru

[Úvod do skriptování](#page-42-0) [Úvod do jazyka Ruby](#page-47-0) [První kroky s Ruby](#page-61-0)

4 ロ ト - 4 *同* ト -

 $\Omega$ 

## Interpretované jazyky / skripty

- $\bullet$  textový vstupní soubor (zdrojový kód) + interpret
- vhodné pro aplikace bez vysokých nároků na systém
- nebo tam, kde je zásadní snížit nároky na vývoj
- $\bullet$  tj. ideální pro jednoúčelové a krátkodobě žijící programy
- většinou "volnější" pojetí programování, z čehož plyne například řádově elegantnější práce s textem

[Úvod do skriptování](#page-42-0) [Úvod do jazyka Ruby](#page-47-0) [První kroky s Ruby](#page-61-0)

(ロ) (伊)

 $QQ$ 

 $\equiv$   $\rightarrow$ 

≘  $\mathbb{R}^2$ 

## Vlastnosti skriptovacích jazyků

## Výhody

- dokonalá přenositelnost (textové vstupní soubory)
- o nic se nekompiluje
- většinou syntakticky úsporné

[Úvod do skriptování](#page-42-0) [Úvod do jazyka Ruby](#page-47-0) [První kroky s Ruby](#page-61-0)

 $\equiv$   $\rightarrow$ 

4 0 8 4 ← 中 ≘  $\mathbb{R}^2$  $\left($   $\Omega$ 

# <span id="page-45-0"></span>Vlastnosti skriptovacích jazyků

## Výhody

- dokonalá přenositelnost (textové vstupní soubory)
- o nic se nekompiluje
- většinou syntakticky úsporné

## Nevýhody

- o zdrojový kód je otevřený (ne vždy se to hodí)
- pomalé a paměťově náročné
- o bez kontroly správnosti při kompilaci

[Úvod do skriptování](#page-42-0) [Úvod do jazyka Ruby](#page-47-0) [První kroky s Ruby](#page-61-0)

# <span id="page-46-0"></span>Přehled hlavních jazyků

- BAT vhodné pouze pro to nejjednodušší použití; i když jsou k mání některé trochu složitější funkce, jejich použití je hodně neobratné a neefektivní
- BASH podstatně mocnější alternativa BAT souborů v prostředí Unixu; nepříliš intuitivní syntaxe a absence náročnějších operací
	- Perl kompaktní a efektní jazyk, který je všude nainstalovaný, ale nedá se (vůbec) číst a už i pole apod. jsou nekřesťansky obskurní
- Python velmi slušný jazyk, který snese i "vážnější" využití, ale za cenu trochu vyšší obtížnosti
	- $Ruby elixír síly a zázračná pilulka: intuitivní, snadný,$ všemocný, rozšířený a k tom[u r](#page-45-0)[yz](#page-47-0)[e](#page-45-0) [o](#page-46-0)[b](#page-47-0)[je](#page-41-0)[kt](#page-46-0)[o](#page-47-0)[v](#page-40-0)[ý](#page-41-0)

 $\Omega$ 

[Úvod do skriptování](#page-42-0) [Úvod do jazyka Ruby](#page-47-0) [První kroky s Ruby](#page-61-0)

<span id="page-47-0"></span>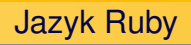

- $\bullet$  čistě objektový interpretovaný jazyk
- **•** interprety existují pro širokou škálu platforem
- velmi elegantní syntaxe
- nevýhodou je stále ještě relativní pomalost
- aktuální verze 2.7 (rozumné minimum je 2.3.0, míň nebrat)

(ロ) (伊)

重: »

 $QQ$ 

[Úvod do skriptování](#page-42-0) [Úvod do jazyka Ruby](#page-47-0) [První kroky s Ruby](#page-61-0)

**K ロ ▶ K 伊 ▶ K** 

 $\rightarrow$   $\equiv$   $\rightarrow$ 

E  $\mathbf{p}$   $\equiv$ 

 $2Q$ 

# Ukázka Ruby (1)

## Každý programátor tím začíná ...

puts "Hello world!"

[Úvod do skriptování](#page-42-0) [Úvod do jazyka Ruby](#page-47-0) [První kroky s Ruby](#page-61-0)

**K ロ ▶ K 伊 ▶ K** 

 $\rightarrow \equiv$   $\rightarrow$ 

E  $\mathbf{p}$   $\equiv$ 

 $2Q$ 

# Ukázka Ruby (1)

## Každý programátor tím začíná ...

puts "Hello world!"

Hello world!

[Úvod do skriptování](#page-42-0) [Úvod do jazyka Ruby](#page-47-0) [První kroky s Ruby](#page-61-0)

 $\rightarrow$   $\equiv$   $\rightarrow$ 

 $\mathbf{p}$  $\triangleleft$ Ξ

**K ロ ト K 伊 ト** 

 $\equiv$ 

 $2Q$ 

## Ukázka Ruby (2)

#### Proměnné, print vs. puts, aritmetika

```
a = 4h = 5print "4 + 5 = "puts a + b
```
[Úvod do skriptování](#page-42-0) [Úvod do jazyka Ruby](#page-47-0) [První kroky s Ruby](#page-61-0)

イロト イ押 トイミト イミト

 $\equiv$ 

 $2Q$ 

# Ukázka Ruby (2)

#### Proměnné, print vs. puts, aritmetika

```
a = 4h = 5print "4 + 5 = "puts a + b
```
 $4 + 5 = 9$ 

[Úvod do skriptování](#page-42-0) [Úvod do jazyka Ruby](#page-47-0) [První kroky s Ruby](#page-61-0)

イロト イ押 トイヨ トイヨ トー

 $\equiv$ 

 $2Q$ 

Ukázka Ruby (3)

In-line výrazy v řetězcích

 $a = 4$  $h = 5$ puts  $"\#{a} + \#{b} = \#{a+b}$ 

[Úvod do skriptování](#page-42-0) [Úvod do jazyka Ruby](#page-47-0) [První kroky s Ruby](#page-61-0)

イロト イ押 トイヨ トイヨ トー

 $\equiv$ 

 $2Q$ 

# Ukázka Ruby (3)

#### In-line výrazy v řetězcích

 $a = 4$  $h = 5$ puts  $"\#{a} + \#{b} = \#{a+b}$ 

 $4 + 5 = 9$ 

[Úvod do skriptování](#page-42-0) [Úvod do jazyka Ruby](#page-47-0) [První kroky s Ruby](#page-61-0)

 $A \equiv 1 + AB$  )  $A \equiv 1 + AB$ 

 $\equiv$ 

 $2Q$ 

## Důležitá vsuvka

# Řetězec "a"

[Úvod do skriptování](#page-42-0) [Úvod do jazyka Ruby](#page-47-0) [První kroky s Ruby](#page-61-0)

イロト イ部 トイモト イモト

 $\equiv$ 

 $2Q$ 

## Důležitá vsuvka

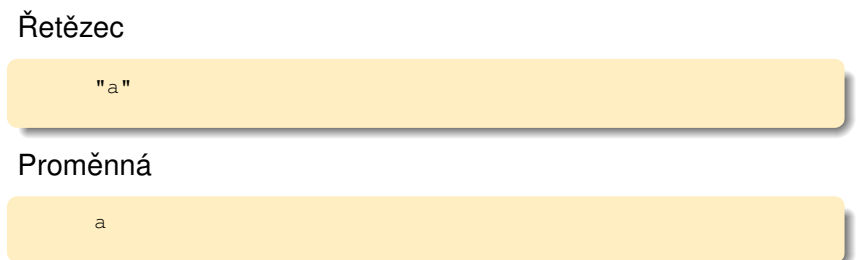

[Úvod do skriptování](#page-42-0) [Úvod do jazyka Ruby](#page-47-0) [První kroky s Ruby](#page-61-0)

# Důležitá vsuvka

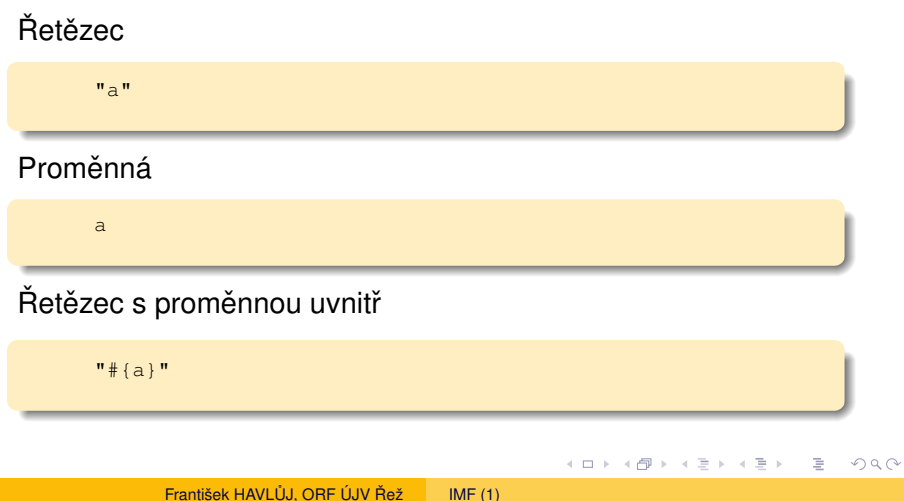

[Úvod do skriptování](#page-42-0) [Úvod do jazyka Ruby](#page-47-0) [První kroky s Ruby](#page-61-0)

イロト イ押 トイヨ トイヨ トー

 $\equiv$ 

 $2Q$ 

Ukázka Ruby (4)

#### Rozsahy a cykly

```
(1..5).each do |i|puts "\#{i} \star \#{i} = \#{i} \star iend
```
[Úvod do skriptování](#page-42-0) [Úvod do jazyka Ruby](#page-47-0) [První kroky s Ruby](#page-61-0)

Ukázka Ruby (4)

#### Rozsahy a cykly

```
(1..5).each do |i|puts "\#{i} \; * \; #{i} = #{i} * i"end
```

```
* 1 = 12 * 2 = 43 + 3 = 94 \times 4 = 165 * 5 = 25
```
František HAVLŮJ, ORF ÚJV Řež [IMF \(1\)](#page-0-0)

イロト イ押 トイヨ トイヨ トー

 $\equiv$ 

 $2Q$ 

[Úvod do skriptování](#page-42-0) [Úvod do jazyka Ruby](#page-47-0) [První kroky s Ruby](#page-61-0)

 $A\equiv 1+A\sqrt{p}A+A\equiv 1+A\equiv 1.$ 

 $\equiv$ 

 $2Q$ 

Ukázka Ruby (4)

#### Pětkrát nic umořilo osla (opakování, ne cyklus)

5.times do puts "nic" end

[Úvod do skriptování](#page-42-0) [Úvod do jazyka Ruby](#page-47-0) [První kroky s Ruby](#page-61-0)

Ukázka Ruby (4)

#### Pětkrát nic umořilo osla (opakování, ne cyklus)

5.times do puts "nic" end

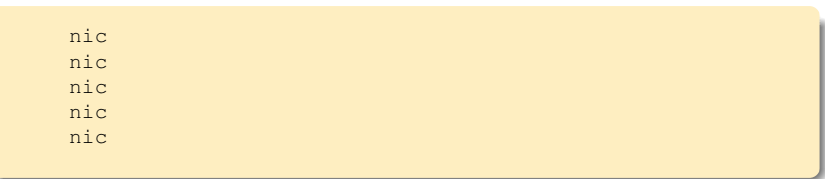

 $A\equiv 1+A\sqrt{p}A+A\equiv 1+A\equiv 1.$ 

 $\equiv$ 

 $2Q$ 

[Úvod do skriptování](#page-42-0) [Úvod do jazyka Ruby](#page-47-0) [První kroky s Ruby](#page-62-0)

**←ロト→伊ト** 

 $\mathbb{B}$  is E

≘  $\left($   $QQ$ 

<span id="page-61-0"></span>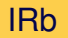

Pro první ozkoušení (a i pro některé úkoly v praktickém životě) se hodí "příkazová řádka" Ruby, tzv. Interactive Ruby (IRb):

[Úvod do skriptování](#page-42-0) [Úvod do jazyka Ruby](#page-47-0) [První kroky s Ruby](#page-61-0)

イロト イ押 トイミト イミト

G

 $2Q$ 

#### <span id="page-62-0"></span>IRb

## Pro první ozkoušení (a i pro některé úkoly v praktickém životě) se hodí "příkazová řádka" Ruby, tzv. Interactive Ruby (IRb):

```
1.9.2-p290 :001 > 2+2
 \Rightarrow 4
1.9.2-p290 :002 > a = 5
\Rightarrow 5
1.9.2-p290 :003 > b = 6
 \Rightarrow 6
1.9.2-p290 :004 > a * b
 \Rightarrow 30
```
[Úvod do skriptování](#page-42-0) [Úvod do jazyka Ruby](#page-47-0) [První kroky s Ruby](#page-61-0)

**K ロト K 伊 ト K** 

 $\rightarrow \equiv$  >

Ξ  $\rightarrow$  E

 $2Q$ 

Proměnné, výpis na terminál

V Ruby (jak je u skriptů zvykem) se proměnné nedeklarují:

 $a = 5$  $a = a * a$ long\_string = "looooong string"

[Úvod do skriptování](#page-42-0) [Úvod do jazyka Ruby](#page-47-0) [První kroky s Ruby](#page-61-0)

 $A\equiv 1+A\sqrt{p}A+A\equiv 1+A\equiv 1.$ 

 $QQ$ 

Proměnné, výpis na terminál

V Ruby (jak je u skriptů zvykem) se proměnné nedeklarují:

```
a = 5a = a * along_string = "looooong string"
```
Výpis se děje pomocí print, resp. puts (bez/s koncem řádku); #{...} vkládá do ˇretezce libovolný výraz: ˇ

print a puts  $"a = #{a}"$ 

[Úvod do skriptování](#page-42-0) [Úvod do jazyka Ruby](#page-47-0) [První kroky s Ruby](#page-61-0)

**K ロ ト K 伊 ト K ミ** 

 $\mathbb{R}^n \times \mathbb{R}^n \times \mathbb{R}$ 

 $\equiv$ 

 $2Q$ 

#### Pole a hashe

Pole je seznam:

 $a = []$  $a \ll 5$  $a \neq [6]$ puts a.size

[Úvod do skriptování](#page-42-0) [Úvod do jazyka Ruby](#page-47-0) [První kroky s Ruby](#page-61-0)

 $A \equiv 1 + AB$  )  $A \equiv 1 + AB$ 

 $2Q$ 

Þ

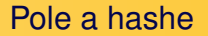

#### Pole je seznam:

 $a = 1$ a  $<< 5$  $a \neq [6]$ puts a.size

Hash, neboli slovník či asociativní pole:

 $b = \{\}$  $b[3] = 7$  $b['"foo"] = "bar"$ 

[Úvod do skriptování](#page-42-0) [Úvod do jazyka Ruby](#page-47-0) [První kroky s Ruby](#page-61-0)

 $\rightarrow$   $\equiv$   $\rightarrow$ 

Ξ  $\rightarrow$  G

 $2Q$ 

**K ロ ト K 伊 ト** 

Rozsahy a cykly

Rozsahy (ranges) - se dvěma tečkami včetně posledního elementu, se třemi bez něj

```
a = (1, .5)b = (1...5)puts "yay!" if a.size == b.size + 1
```
[Úvod do skriptování](#page-42-0) [Úvod do jazyka Ruby](#page-47-0) [První kroky s Ruby](#page-61-0)

Rozsahy a cykly

Rozsahy (ranges) - se dvěma tečkami včetně posledního elementu, se třemi bez něj

```
a = (1, .5)b = (1...5)puts "yay!" if a.size == b.size + 1
```
Ruby nepoužívá klasický cyklus, ale iterátor (přes téměř cokoliv):

```
(1..5).each do |i|puts i * i
end
b = \{\}; b["key1"] = 6; b["key2"] = 8
b.each do |key, value|
 puts "\#{key} => #{value}"
end
```
[Úvod do skriptování](#page-42-0) [Úvod do jazyka Ruby](#page-47-0) [První kroky s Ruby](#page-61-0)

(ロ) (伊)

 $\equiv$   $\rightarrow$ 

 $QQ$ 

Práce s řetězci, include, split, sub

Řetězce v Ruby jsou neomezené délky (pár mega se tam určitě vejde) a dá se s nimi provádět ledacos.

```
s = "lazy dog"if s.include?("lazy")
  puts "lazy!!!"
end
```
[Úvod do skriptování](#page-42-0) [Úvod do jazyka Ruby](#page-47-0) [První kroky s Ruby](#page-61-0)

 $A \equiv 1 + AB$  )  $A \equiv 1 + AB$ 

Þ

 $QQ$ 

Práce s řetězci, include, split, sub

Řetězce v Ruby jsou neomezené délky (pár mega se tam určitě vejde) a dá se s nimi provádět ledacos.

```
s = "lazy dog"if s.include?("lazy")
 puts "lazy!!!"
end
```
Rozdělit? Nahradit?

puts s.sub("lazy", "crazy")  $a = s.\text{split}$ puts "#{a[1]} #{a[0]}"

[Úvod do skriptování](#page-42-0) [Úvod do jazyka Ruby](#page-47-0) [První kroky s Ruby](#page-61-0)

 $\leftarrow \Xi \rightarrow$ 

≘  $\mathbb{R}^2$  E

 $2Q$ 

(ロ) (伊)

Načítání a zápis do souboru

Soubor a terminál, to je vlastně jedno:

```
File.open("animals.txt", "w") do |f|
  f.puts "quick brown fox"
end
```
[Úvod do skriptování](#page-42-0) [Úvod do jazyka Ruby](#page-47-0) [První kroky s Ruby](#page-61-0)

 $\rightarrow \equiv$  )

目  $\rightarrow$   $2Q$ 

**K ロト K 伊 ト K** 

Načítání a zápis do souboru

Soubor a terminál, to je vlastně jedno:

```
File.open("animals.txt", "w") do |f|
  f.puts "quick brown fox"
end
```
Nejjednodušší čtení je po řádcích:

IO.foreach("data.csv") do |line| ... end

[Úvod do skriptování](#page-42-0) [Úvod do jazyka Ruby](#page-47-0) [První kroky s Ruby](#page-61-0)

 $\rightarrow \equiv$  )

G

 $2Q$ 

 $\mathbf{p}$ 

Ξ

**Kロト K伊ト** 

Práce s adresářem

Jak projít všechny soubory v adresáři? V Pascalu utrpení, v Ruby iterátor:

> Dir["\*"].each do |filename| puts filename end

[Úvod do skriptování](#page-42-0) [Úvod do jazyka Ruby](#page-47-0) [První kroky s Ruby](#page-61-0)

 $A\equiv 1+A\sqrt{10}A^2+A\equiv 1A^2A^2A^2$ 

 $\equiv$ 

 $QQ$ 

Práce s adresářem

Jak projít všechny soubory v adresáři? V Pascalu utrpení, v Ruby iterátor:

> Dir["\*"].each do |filename| puts filename end

Lze použít podle očekávání libovolnou masku nebo cestu:

```
Dir["data/*.csv"].each do |filename|
  IO.foreach(filename) do |line|
    puts line
  end
end
```
[Úvod do skriptování](#page-42-0) [Úvod do jazyka Ruby](#page-47-0) [První kroky s Ruby](#page-61-0)

 $QQ$ 

Þ

## A to je vše, přátelé!

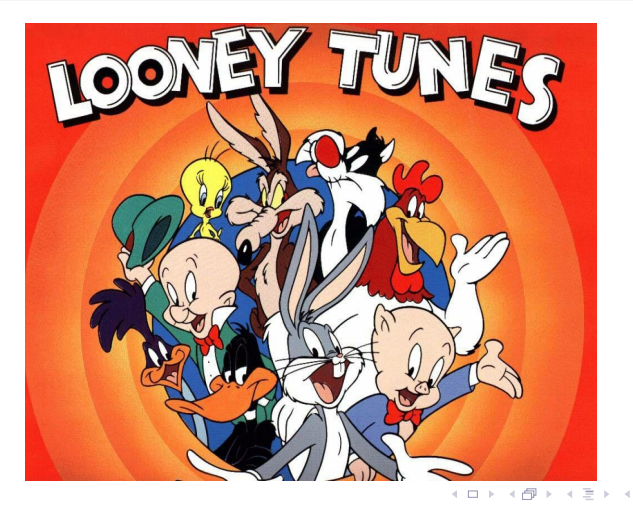

František HAVLŮJ, ORF ÚJV Řež [IMF \(1\)](#page-0-0)